1 2 3 4 5 6 7 8 9 10 11 12 13 14 15 16 17 18 19 20 21

v1.3 (2020/11/04)

Tibor Tómács <tomacs.tibor@uni-eszterhazy.hu>

0 cm 1 2 3 4 5 6 7 8 9 10 11 12 13 14 15 16

### **1 Introduction**

The fgruler is an abbreviation for the *foreground ruler*. This package draws a horizontal and a vertical ruler on the foreground of every (or a given) page at absolute position. In this way, you can check the page layout dimensions.

Besides, you can draw various rulers in the text, too.

The fgruler package requires the services of the following packages: kvoptions, etoolbox, xcolor, graphicx, eso-pic.

### **2 Loading package**

Load the package with

```
\usepackage[\langle options \rangle] {fgruler}
```
or

 $-1$ 

cm

 $-2$ 

- 3

4

= ร

 $= 6$ 

 $= 7$ 

8

 $-9$ 

 $-10$ 

 $-11$ 

 $-12$ 

 $-13$ 

 $-14$ 

 $-15$ 

 $\geq 16$ 

 $-17$ 

 $-18$ 

 $-19$ 

 $-20$ 

 $-21$ 

 $-22$ 

 $-23$ 

- 24

 $-25$ 

 $-26$ 

 $-27$ 

 $-28$ 

 $-29$ 

```
\usepackage{fgruler}
\setfgruler{\options}}
```
The **\setfgruler** command is usable in the document environment, too.

### <span id="page-0-0"></span>**3 Options**

By default, the fgruler package draws a square ruler on the foreground of every page. The following package options set the parameters of these rulers.

 $unit={\langle unit\rangle}$ 

Ruler unit. The  $\langle unit \rangle$  legal values:

- cm Metric ruler (centimeter). Default value.
- in English ruler (inch).

#### $\tt type=\langle type~name\rangle$

Origin, directions and lengths of the ruler. The  $\langle type \ name\rangle$  legal values:

- upperleft Default value. Origin: upper left corner of the paper. Directions: down and right. Lengths: paper sizes.
- upperright Origin: upper right corner of the paper. Directions: down and left. Lengths: paper sizes.

lowerleft Origin: lower left corner of the paper. Directions: up and right. Lengths: paper sizes. lowerright Origin: lower right corner of the paper. Directions: up and left. Lengths: paper sizes.

- upperleftT Origin: upper left corner of the text area. Directions: down and right. Lengths: text area sizes.
- upperrightT Origin: upper right corner of the text area. Directions: down and left. Lengths: text area sizes.
- lowerleftT Origin: lower left corner of the text area. Directions: up and right. Lengths: text area sizes.
- lowerrightT Origin: lower right corner of the text area. Directions: up and left. Lengths: text area sizes.
- none Not drawing ruler.
- user Each  $\langle unit \rangle \langle type \ name \rangle$  pair activates an  $\frac{equiv}{\&\langle unit \rangle \&\langle type \ name \rangle \&\{ge \normalfont{name}\}\}$ is equivalent to  $\frac{\text{陆}}{\text{input}}{h}$

You can control the effect of this option by redefining the \fgruler@\unit\@user@fg commands, which are empty in the default case.

\def\fgruler@cm@user@fg{(code)} is equivalent to \fgrulerdefusercm{(code)}. Similarly, \def\fgruler@in@user@fg{\*code*}} is equivalent to \fgrulerdefuserin{\*code*}}. See [7.8](#page-14-0)[–7.13](#page-19-0) examples.

#### hshift= $\langle \text{length} \rangle$

Horizontal shift of the ruler, if the  $\langle type \ name\rangle$  is upperleft, lowerleft, upperright or lowerright. The shift direction is right, if the  $\langle type \ name \rangle$  is upperleft or lowerleft. The shift direction is left, if the  $\langle type~name\rangle$  is upperright or lowerright. Default: hshift=0cm.

#### vshift= $\langle \text{length} \rangle$

Vertical shift of the ruler, if the  $\langle type \ name \rangle$  is upperleft, lowerleft, upperright or lowerright. The shift direction is down, if the  $\langle type \ name \rangle$  is upperleft or upperright. The shift direction is up, if the  $\langle type~name \rangle$  is lowerleft or lowerright. Default: vshift=0cm.

#### color= $\langle color \ name \rangle$

Ruler color (see xcolor package). Default: color=black.

 $numsep=\langle length \rangle$ 

Separation between number and ruler. Default: numsep=3pt.

#### markthick=h*length*i

Mark thickness. Default: markthick=0.4pt.

#### marklength= $\langle \text{length} \rangle$

Mark length at integer units (see the red marks): 1 2 30 Default: marklength=2mm. See the length of the other marks in Section [6.](#page-3-0)

#### $numfont={\forall}font {font }$

Number font type. Default: numfont=\scriptsize\sffamily. You can use this option only in \setfgruler command.

#### showframe or showframe=true

It draws visible frames for the text and margin area, and lines for the head and foot. Their color and thickness are determined by the color and the markthick options.

#### showframe=false

It deactivates the showframe option.

#### nonefgrulers

It kills all of the rulers on the foreground, including also those, which are generated by \fgruler (see Section [4\)](#page-2-0). But the rulers, which were drawn by \ruler and \squareruler (see Section [5\)](#page-2-1), do not disappear. Furthermore it deactivates the showframe option, too. In this case the fgruler package does not load the eso-pic package. This option works only in preamble.

It is recommended to use in two cases:

- •To draw rulers only in text, there is no need for the checking function.
- •To halt the checking function temporarily.

The type=none is not identical with nonefgrulers option. The differences:

- •type=none does not kill the \fgruler command and the showframe option.
- •type=none is alterable in any point of the document.
- •type=none works in document environment, too.
- •The fgruler package loads the eso-pic package, if you use the type=none option without nonefgrulers.

### <span id="page-2-0"></span>**4 Drawing square rulers on the foreground of a given page**

#### $\frac{|\frac{\text{gruler}}{\text{imit}}}{\text{gruler}}$

It draws a square ruler on the foreground of that page, where this command is expanded. You can use more \fgruler commands in the same page.

The package options (see Section [3\)](#page-0-0) also work on this command, except for unit, type, hshift and vshift, since these are the parameters of the **\fgruler**.

If you use nonefgrulers option in preamble, then this command is effectless.

```
\langle \textit{unit} \rangle options:
```
cm Metric ruler (centimeter). Default option.

in English ruler (inch).

 $\langle \textit{type name} \rangle$  parameters:

upperleft Origin: upper left corner. Directions: down and right.

upperright Origin: upper right corner. Directions: down and left.

lowerleft Origin: lower left corner. Directions: up and right.

lowerright Origin: lower right corner. Directions: up and left.

- $\langle \textit{hashift} \rangle$  Horizontal shift. The shift direction is right, if the  $\langle \textit{type name} \rangle$  is upperleft or lowerleft, otherwise it is left.
- *(vshift)* Vertical shift. The shift direction is down, if the *(type name)* is upperleft or upperright, otherwise it is up.

Example: \fgruler[in]{upperright}{1in}{2.5in}

### <span id="page-2-1"></span>**5 Drawing rulers in the text**

 $\text{Luler}$ [ $\langle unit \rangle$ ] $\{ \langle type \ name \rangle \}$ }{ $\langle length \rangle$ }

It draws a horizontal or a vertical ruler. The bottom of the ruler is aligned to the baseline of the surrounding text. The package options (see Section [3\)](#page-0-0) do not work on this command.

```
\langle \textit{unit} \rangle options:
```
cm Metric ruler (centimeter). Default option. in English ruler (inch).

 $\langle type \ name \rangle$  parameters:

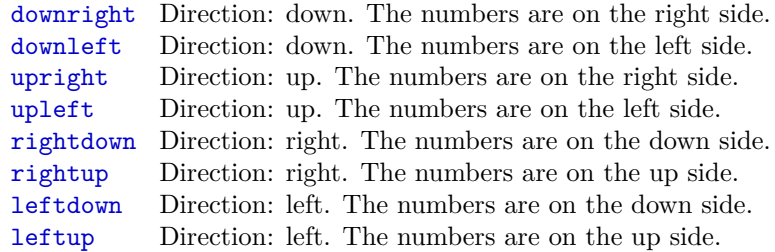

 $\langle length \rangle$  Ruler length.

**INTERNATIONAL PROPERTY** Example:  $\text{rightdown}$  {5cm} 0 cm 1 2 3

#### $\tau*[{unit}] {\langle type \ name \rangle}{\langle length \rbrace}$

It works like \ruler, but the top of the ruler is aligned to the baseline of the surrounding text.

Example: \ruler\*{rightdown}{5cm} मामम  $0 \text{ cm } 1$   $2$   $3$ 

\squareruler[\anit\inft}]{\type name\}{\anit\inft}}{\anit\inft}}}

It draws a square ruler. The bottom of the square ruler is aligned to the baseline of the surrounding text. The package options (see Section [3\)](#page-0-0) do not work on this command.

 $\langle \textit{unit} \rangle$  options: cm Metric ruler (centimeter). Default option. in English ruler (inch).

 $\langle type \ name \rangle$  parameters:

upperleft Directions: down and right. upperright Directions: down and left. lowerleft Directions: up and right. lowerright Directions: up and left.

 $\langle width \rangle$  Square ruler width.

 $\langle height \rangle$  Square ruler height.

 $cm<sub>1</sub>$ 1 2 3 4 5

Example:  $\square$ example:  $\square$ example:  $\square$ 

#### \squareruler\*[ $\{unit\}$ ]{ $\{type \ name\}$ }{ $\{width\}$ }{\height\}}

It works like \squareruler, but the top of the square ruler is aligned to the baseline of the surrounding text.

 $\overline{ }$ 

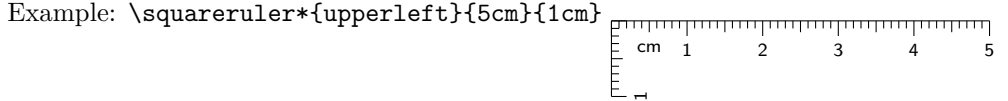

#### $\mathcal{h}_\text{numberparams}\{ \langle \mathit{markthick} \} \{ \langle \mathit{mumbont} \} \{ \langle \mathit{color} \} \{ \langle \mathit{marklength} \} \} \{ \langle \mathit{numsep} \} \}$

It sets the parameters of the rulers, which are drawn by \ruler or \squareruler. If an argument is empty, then that parameter will not be changed.

h*markthick*i Mark thickness. Default: 0.4pt

h*numfont*i Number font type. Default: \scriptsize\sffamily

h*color*i Ruler line color. Default: black

 $\langle marklength \rangle$  Mark length at integer units. Default: 2mm

 $\langle numsep \rangle$  Separation between number and ruler. Default: 3pt

For example,  $\rule{0pt}{1pt}$  \rulerparams{}{}{red}{}{} changes the ruler color to red.

#### \rulerparamsfromfg

It sets the ruler parameters from the actual foreground ruler parameters.

#### \rulernorotatenum

By default, the numbers of the vertical rulers (which were generated by \ruler or \squareruler) are rotated by 90°. It kills this action. This command is usable only in document environment.

1

 $\overline{6}$ 

Example: {\rulernorotatenum\ruler{upright}{1cm}} 0 cm

\rulerrotatenum

After \rulernorotatenum, it reactivates the number rotating. This command is usable only in document environment.

### <span id="page-3-0"></span>**6 Additional setting commands**

The following commands can work on all of the rulers, which are drawn by fgruler package.

#### \fgrulerstartnum{ $\langle num \rangle$ }

The  $\langle num \rangle$  is a nonnegative integer, which will be the starting number on the horizontal and vertical rulers. Default: \fgrulerstartnum{0}

Example: {\fgrulerstartnum{5}\squareruler{lowerleft}{3cm}{1cm}} 6 7 8  $cm<sub>6</sub>$ 

#### \fgrulerstartnumh{ $\langle num \rangle$ }

The  $\langle num \rangle$  is a nonnegative integer, which will be the starting number on the horizontal rulers. Default: \fgrulerstartnumh{0}

 $\overline{ }$ 

6

Example: {\fgrulerstartnumh{5}\squareruler{lowerleft}{3cm}{1cm}} 6 7 8  $cm<sub>6</sub>$ 

### \fgrulerstartnumv{ $\langle num \rangle$ }

The  $\langle num \rangle$  is a nonnegative integer, which will be the starting number on the vertical rulers. Default: \fgrulerstartnumv{0}

Example: {\fgrulerstartnumv{5}\squareruler{lowerleft}{3cm}{1cm}} 1 2 3 cm

#### \fgrulernoborderline

By default, there is a borderline on one side of the ruler. It disappears by this command.

Example: {\fgrulernoborderline\ruler{rightup}{3cm}}[modulation[modulation]  $0$  cm  $1$ 

#### \fgrulerborderline

After \fgrulernoborderline, it reactivates the previous default effect.

#### \fgrulercaptioncm{ $\langle caption\rangle$ }

Unit caption in metric ruler. Default: \fgrulercaptioncm{cm}

Example: {\fgrulercaptioncm{}\ruler{rightup}{3cm}} 1 2 30

#### \fgrulercaptionin{\*caption*}}

Unit caption in English ruler. Default: \fgrulercaptionin{inch}

#### \fgrulerdefnum{\*definition*}}

The ruler numbers are determined by the fgrulernum counter. Its current value is printed by the \thefgrulernum. Its default definition is \def\thefgrulernum{\arabic{fgrulernum}}, which is equivalent to \fgrulerdefnum{\arabic{fgrulernum}}.

Example: {\fgrulerdefnum{}\fgrulercaptioncm{}\ruler{rightdown}{2cm}}

#### \fgrulerratiocm{ $\langle ratio1\rangle$ }{ $\langle ratio2\rangle$ }

Mark length ratios in metric rulers. If an argument is empty, then that parameter will not be changed.

 $\langle ratio1 \rangle$  Mark length ratio at  $k/10$  cm, where k is positive integer and not divisible by 5.  $0$  cm  $1$ 

#### *<u>Innun</u>*

For example, if this ratio is 0.5 and the mark length at integer unit is 2 mm, then this mark length will be  $0.5 \cdot 2 \text{ mm} = 1 \text{ mm}$ .

 $\langle ratio2 \rangle$  Mark length ratio at  $k/2$  cm, where *k* is positive odd integer.  $\begin{array}{ccc} 0 & \text{cm} & 1 & 2 & 3 \\ 0 & \text{cm} & 1 & 2 & 3 \end{array}$ 

Default: \fgrulerratiocm{0.5}{0.75}

#### \fgrulerratioin{h*ratio1*i}{h*ratio2*i}{h*ratio3*i}{h*ratio4*i}

Mark length ratios in English rulers. If an argument is empty, then that parameter will not be changed.

 $\langle ratio1\rangle$  Mark length ratio at  $k/16$  inch, where *k* is positive odd integer. 0 inch 1 2

 $\langle ratio2 \rangle$  Mark length ratio at  $k/8$  inch, where *k* is positive odd integer.  $\begin{array}{ccc} \n 1\n \end{array}$ 

 $\langle ratio3\rangle$  Mark length ratio at  $k/4$  inch, where  $k$  is positive odd integer.<br><sup>0</sup> 0 inch 1 2  $\mathbf{L}$ 

 $\langle \text{ratio4} \rangle$  Mark length ratio at  $k/2$  inch, where *k* is positive odd integer.

0 inch 1 2

Default: \fgrulerratioin{0.25}{0.375}{0.625}{0.75}

#### \fgrulerthickcm{ $\langle thick1\rangle$ }{ $\langle thick2\rangle$ }{ $\langle thick3\rangle$ }

Mark thicknesses in metric rulers. If an argument is empty, then that parameter will not be changed.

 $\langle thick1\rangle$  Mark thickness at  $k/10$  cm, where k is positive integer and not divisible by 5.

 $\langle thick2 \rangle$  Mark thickness at  $k/2$  cm, where *k* is positive odd integer.

 $\langle thick3\rangle$  Mark thickness at integer units.

The default values are given by  $\langle marketlick \rangle$  of  $\lceil \text{ruperrams}, \text{respectively by markethick option}.$ Example:

```
{\fgrulerthickcm{}{}{2pt}
\rulerparams{}{}{}{5mm}{}
\fgrulernoborderline
\ruler{rightdown}{3cm}}
THE REPORT OF A SET AND REPORT
0 \text{ cm } 1 2
```
#### \fgrulerthickin{\thick1\}{\thick2\}{\thick3\}{\thick4\}}{\thick5\}

Mark thicknesses in English rulers. If an argument is empty, then that parameter will not be changed.

 $\langle thick1\rangle$  Mark thickness at  $k/16$  inch, where *k* is positive odd integer.

 $\langle thick2 \rangle$  Mark thickness at  $k/8$  inch, where *k* is positive odd integer.

 $\langle thick3\rangle$  Mark thickness at  $k/4$  inch, where k is positive odd integer.

 $\langle thick4\rangle$  Mark thickness at  $k/2$  inch, where *k* is positive odd integer.

 $\langle thick5\rangle$  Mark thickness at integer units.

The default values are given by  $\langle marketlick \rangle$  of  $\lceil \text{rulerparams} \rceil$ , respectively by markthick option. Example:

```
{\fgrulerthickin{}{}{}{}{2pt}
\rulerparams{}{}{}{5mm}{}
\fgrulernoborderline
\ruler[in]{rightdown}{3in}}
inch 1 2 30
```
\fgrulercolorcm{ $\langle color1\rangle$ }{ $\langle color2\rangle$ }{ $\langle color3\rangle$ }

Mark colors in metric rulers. If an argument is empty, then that parameter will not be changed.

 $\langle color1\rangle$  Mark color at  $k/10$  cm, where k is positive integer and not divisible by 5.

 $\langle color2 \rangle$  Mark color at  $k/2$  cm, where *k* is positive odd integer.

 $\langle color3\rangle$  Mark color at integer units.

The default values are given by  $\langle color \rangle$  of  $\lceil$ **ullerparams**, respectively by color option.

Example:

```
{\fgrulercolorcm{green}{blue}{red}
\rulerparams{1pt}{}{}{5mm}{}
\fgrulernoborderline
\ruler{rightdown}{3cm}}
MANUFACTURER (MANUFACTURER)
\frac{1}{0} cm \frac{1}{1} \frac{1}{2} 3
```
\fgrulercolorin{h*color1*i}{h*color2*i}{h*color3*i}{h*color4*i}{h*color5*i}

Mark color in English rulers. If an argument is empty, then that parameter will not be changed.

 $\langle color1\rangle$  Mark color at  $k/16$  inch, where *k* is positive odd integer.

 $\langle color2 \rangle$  Mark color at  $k/8$  inch, where *k* is positive odd integer.

 $\langle color3\rangle$  Mark color at  $k/4$  inch, where *k* is positive odd integer.

 $\langle color4\rangle$  Mark color at  $k/2$  inch, where *k* is positive odd integer.

 $\langle$ *color5* $\rangle$  Mark color at integer units.

The default values are given by  $\langle color \rangle$  of  $\lceil$ rulerparams, respectively by color option. Example:

```
{\fgrulercolorin{yellow}{orange}{green}{blue}{red}
\rulerparams{1pt}{}{}{5mm}{}
\fgrulernoborderline
\ruler[in]{rightdown}{3in}}
متلململمنا مناميلمنا
inch 1 2 30
```
\fgrulerreset

It sets all options and parameters to default values. This command is usable only in document environment.

A All setting commands obey the normal scoping rules, i.e. if you use them inside a group, then the changing of the parameters is not valid outside the group.

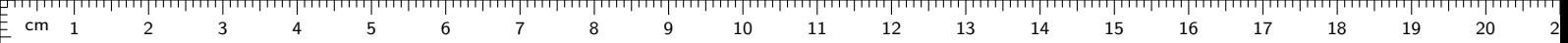

# **7 Examples**

 $\frac{1}{2}$  1

 $\frac{1}{2}$  2

 $\frac{2}{3}$ 

 $\frac{2}{5}$  4

 $\frac{5}{5}$  5

 $\frac{2}{5}$  6

 $\frac{1}{2}$  7

 $\bar{=} 8$ 

 $\bar{=}$  9

 $\frac{1}{2}$  10

 $\frac{5}{2}$  11

 $\geq$  12

 $\frac{1}{2}$  13

 $= 14$ 

 $\frac{1}{2}$  15

 $\frac{2}{5}$  16

 $\frac{1}{2}$  17

 $\frac{1}{2}$  18

 $\equiv$  19

 $\bar{=}$  20

 $\frac{1}{2}$  21

 $\bar{=}$  22

 $\frac{1}{2}$  23

 $\frac{2}{3}$  24

 $\frac{2}{5}$  25

 $\frac{2}{3}$  26

 $\frac{2}{5}$  27

 $\frac{2}{3}$  28

 $\frac{2}{3}$ 

### **7.1 Deafult case**

The output of the following example is the ruler in this page. It is the default case.

\documentclass{article} \usepackage{fgruler} \begin{document} ...

\end{document}

### **7.2 The showframe and color options**

1 2 3 4 5 6 7 8 9 10 11 12 13 14 15 16 17 18 19 20 21 cm

\documentclass{article} \usepackage[color=red,showframe]{fgruler} \begin{document}

\end{document}

...

 $\frac{1}{2}$  1

 $\frac{1}{2}$  2

 $\mathbb{E}\,$  3

 $\frac{1}{2}$  4

 $\frac{2}{5}$  5

 $\frac{F}{F}$  6

 $\vdash$  7

 $\geq$ 

 $\frac{1}{2}$  9

 $\geq 10$ 

 $\mathsf{\underline{F}}$  11

 $\frac{1}{2}$  12

 $\frac{1}{2}$  13

 $= 14$ 

 $\frac{1}{2}$  15

 $\frac{1}{2}$  16

 $\frac{1}{2}$  17

 $\frac{1}{2}$  18

 $\frac{1}{2}$  19

 $\frac{2}{3}$  20

 $\frac{1}{2}$  21

 $\frac{2}{5}$  22

 $\frac{1}{2}$  23

 $\frac{2}{3}$  24

 $\frac{2}{5}$  25

 $\frac{2}{5}$  26

 $\frac{2}{3}$  27

 $\frac{2}{2}$ 

 $\geq$  29

# <sup>1</sup> **7.3** Shift in default case **1** <sup>5</sup> <sup>6</sup> <sup>7</sup> <sup>8</sup> <sup>9</sup> <sup>10</sup> <sup>11</sup> <sup>12</sup> <sup>13</sup> <sup>14</sup> <sup>15</sup> <sup>16</sup> <sup>17</sup> <sup>18</sup> <sup>19</sup> <sup>2</sup>

\documentclass{article} \usepackage[hshift=1cm,vshift=2cm]{fgruler} \begin{document} ...

\end{document}

#### <del>,,,,,,,,,,,,,,,,,,,,,,,,,,,,,,,,</del> सम्मानम 0 19 18 17 16 15 14 13 12 11 10 9 8 7 6 5 4 3 2 1 cm **7.4 Shift in case type=upperright option** mahan 1 \documentclass{article} a handa \usepackage[type=upperright,hshift=1cm,vshift=2cm]{fgruler} 2 \begin{document} a handa ... 3

\end{document}

4

5

untu antara handara baraharata

6

7

Ξ Ē

### **7.5 Shift in case type=lowerleft option**

\documentclass{article} \usepackage[type=lowerleft,hshift=1cm,vshift=2cm]{fgruler} \begin{document} ...

\end{document}

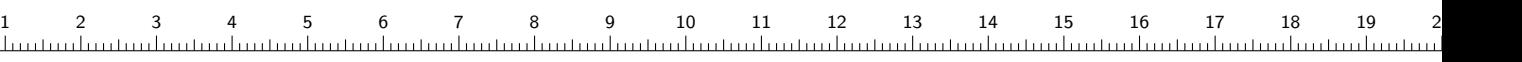

### **7.6 Shift in case type=lowerright option**

\documentclass{article} \usepackage[type=lowerright,hshift=1cm,vshift=2cm]{fgruler} \begin{document} ...

\end{document}

ii i i i i 27 E 26 25 24 23 22 E 21 20 19 18 17 Ē 16 15 14 13 Ē 12 тшт 11 10 ı.lu 9 ŧ i<br>Li 8 Ë وبالتوريد انتصاصيت وتمام 7 6 5 Ė 4 Ë Ę

1

2

3

a han ha

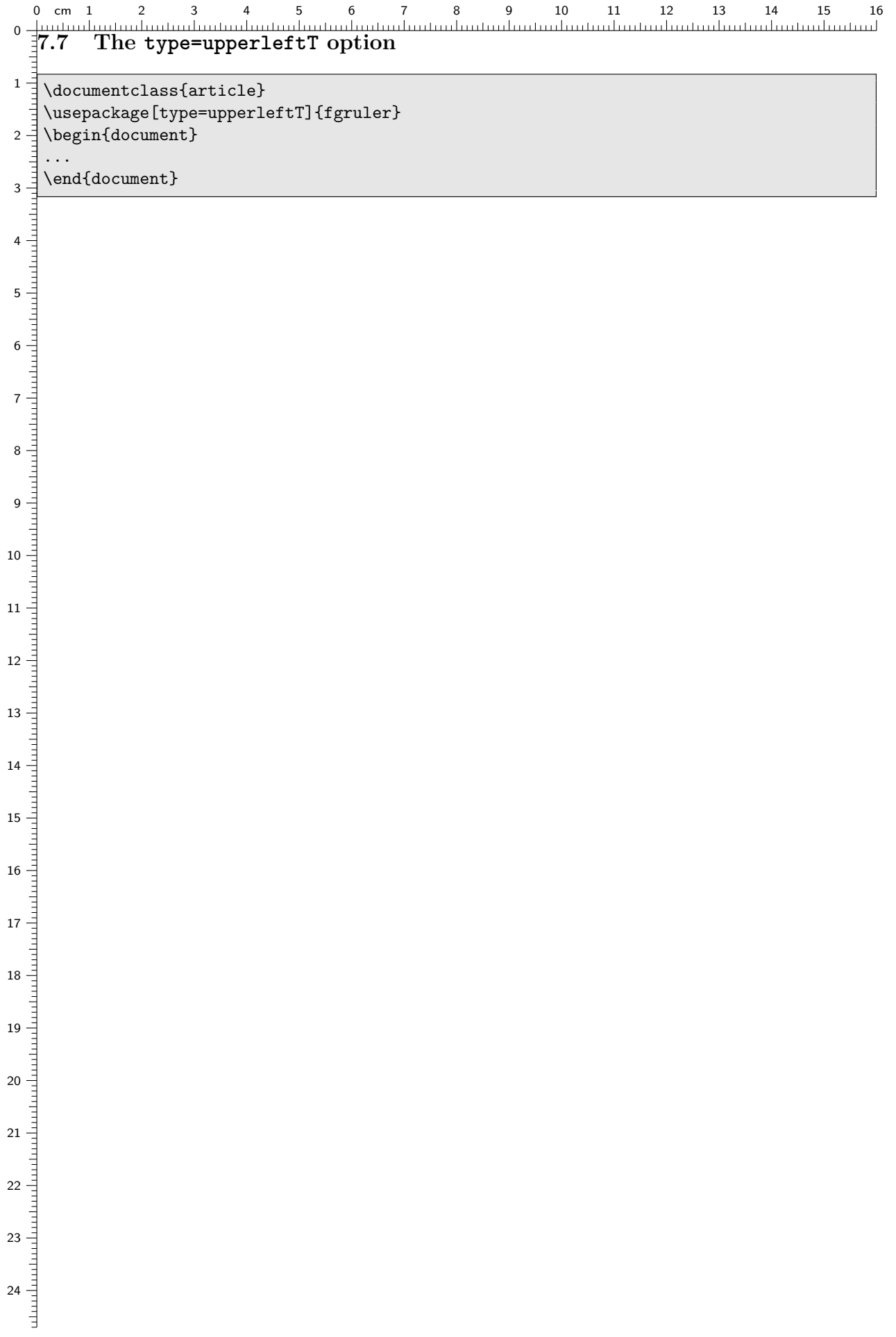

### <span id="page-14-0"></span>**7.8 Setting the type=user option**

In the next example the type=user option activates type=upperright or type=upperleft, depending on the page number is odd or even.

```
\documentclass{article}
\usepackage[type=user]{fgruler}
\fgrulerdefusercm{%
    \ifodd\value{page}\fgrulertype{cm}{upperright}%
        \else\fgrulertype{cm}{upperleft}\fi}
\fgrulerdefuserin{%
    \ifodd\value{page}\fgrulertype{in}{upperright}%
        \else\fgrulertype{in}{upperleft}\fi}
\begin{document}
...
\end{document}
```
1 2 3 4 5 6 7 8 9 10 11 12 13 14 15 16 17 18 19 20 21 cm 1 2 3 4 5 6 7 8 9 10 11 12 13 14 15 16 cm0 0**7.9 Setting the type=user option**  $_1$   $\exists$ In the next example the  $\tt type=user$  option combines the effect of  $\tt type=upperleft$  and  $\tt type=upperleft$  . \documentclass{article}  $\mathfrak{a}\rightrightarrows \mathfrak{a}$  (type=user] {fgruler} \fgrulerdefusercm{\fgrulertype{cm}{upperleft}\fgrulertype{cm}{upperleftT}} \fgrulerdefuserin{\fgrulertype{in}{upperleft}\fgrulertype{in}{upperleftT}}  $3 - \frac{1}{2}$ \begin{document} ...  $4 = \end{document}$ 5 6  $7 -$ 8  $\frac{1}{1}$ 9 10 11 12 13 14 15 16 17 18 19 20 21  $22$ 23  $24 - \frac{1}{7}$  $rac{1}{4}$ 16

 $\frac{1}{2}$  1

 $-2$ 

 $\bar{=}$  3

 $= 4$ 

 $\frac{2}{3}$  5

 $= 6$ 

 $\vDash$  7

 $= 8$ 

 $= 9$ 

 $\pm 10$ 

 $\frac{1}{2}$  11

 $=$  12

 $=$  13

 $-14$ 

 $\bar{=}$  15

 $\bar{=}$  16

 $\geq 17$ 

 $\bar{=}$  18

 $-19$ 

 $\frac{2}{2}$  20

 $\frac{2}{2}$  21

 $= 22$ 

 $-23$ 

 $=$  24

 $\bar{=}$  25

 $-26$ 

 $\frac{2}{3}$  27

 $\frac{2}{3}$ 

 $\frac{2}{3}$ 

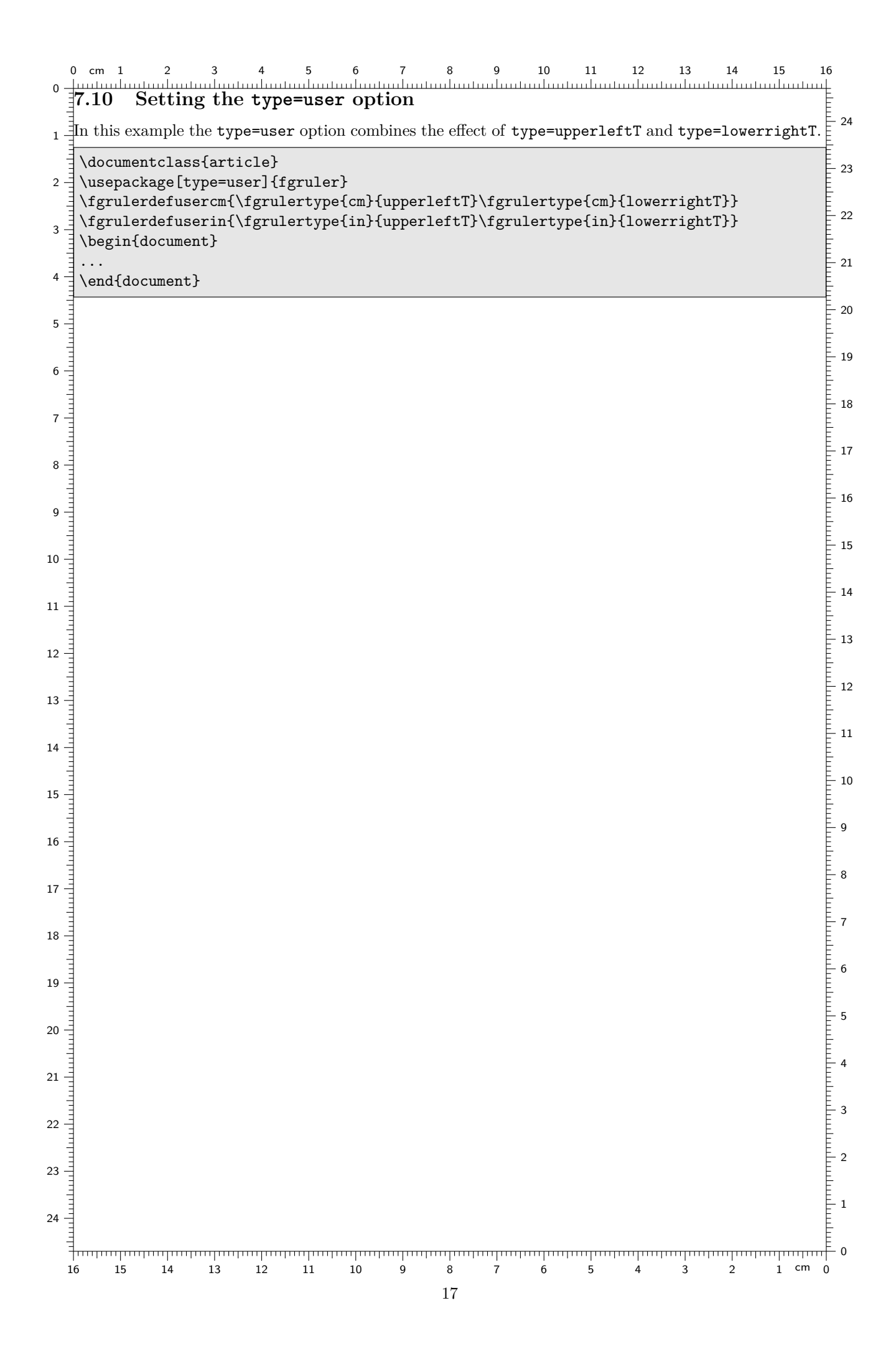

```
\circ24 0 cm7.11 Setting the type=user option
\mathbf{g}In the next example the type=user option places a vertical ruler at the left border of the text area.
\overline{a}\documentclass{article}
   ╡
 \sim \exists \usepackage[type=user]{fgruler}
     \newcommand{\fgruleruser}[1]{%
           \AtTextLowerLeft{% See eso-pic package!
\omega\rulerparamsfromfg%
                 \llap{\ruler[#1]{downleft}{\textheight}}%
4 }%
    }
\overline{\sigma} \rightarrow \exists \left\{ \text{grulerder} \right\}\fgrulerdefuserin{\fgruleruser{in}}
     \begin{document}
6 ...
     \end{document}
\overline{\phantom{0}}\infty\frac{1}{1}The Property Security
\circ10 \overline{\phantom{0}}\overline{5}Ē
13 Ę
   a bara da s
14 15 16 17 18 Ę
   Ę
   dundin
19 20 21 22 23 Ê
\frac{1}{24}
```
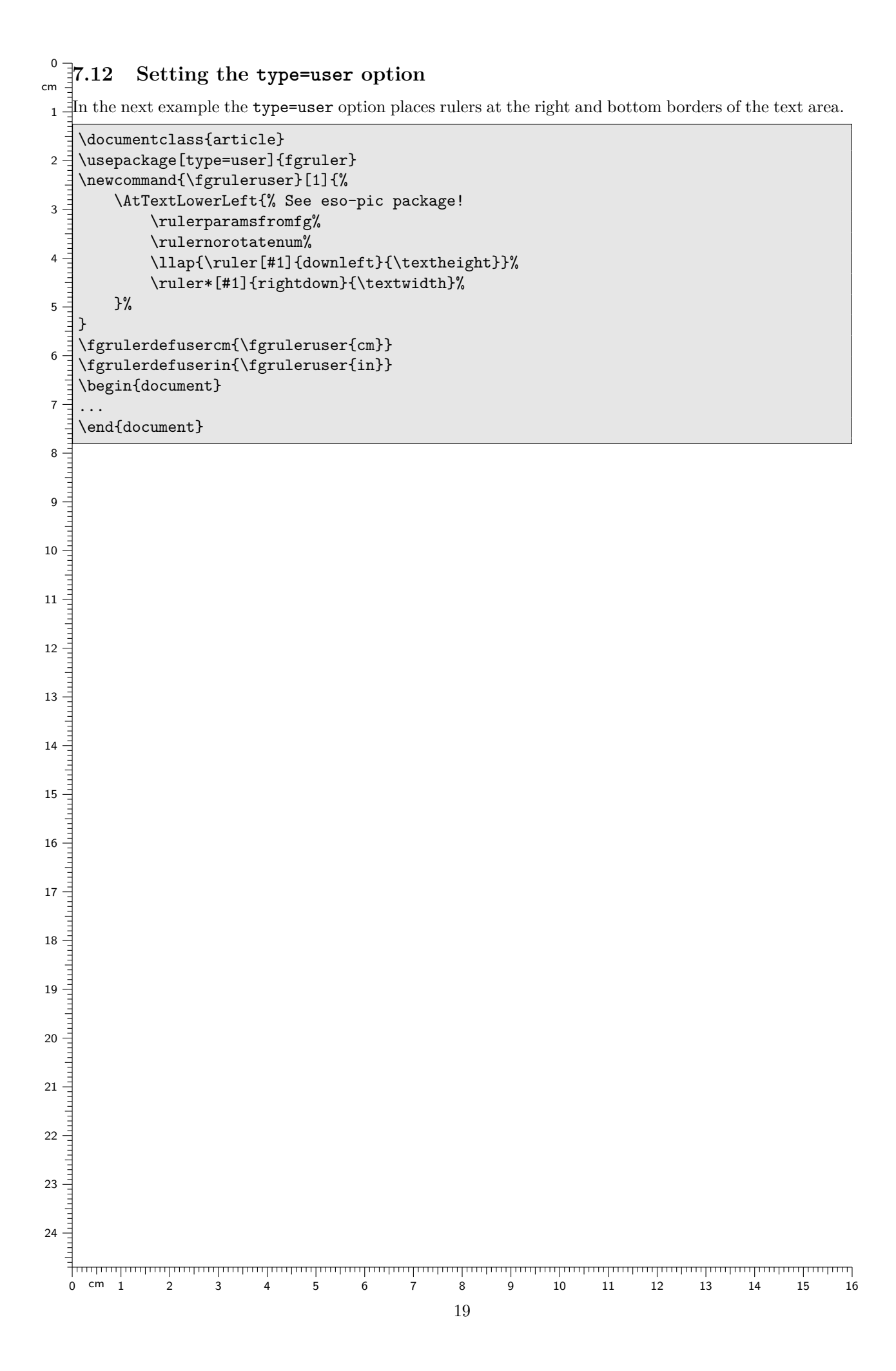

0 cm 1 2 3 4 5 6 7 8 9 10 11 12 13 14 15 16

### <span id="page-19-0"></span>**7.13 Setting the type=user option**

In the next example the type=user option places rulers at the right and top borders of the text area.

```
\documentclass{article}
\usepackage[type=user]{fgruler}
\newcommand{\fgruleruser}[1]{%
    \AtTextUpperLeft{% See eso-pic package!
        \rulerparamsfromfg%
        \ruler[#1]{rightup}{\textwidth}%
        \rulernorotatenum\fgrulercaptioncm{}\fgrulercaptionin{}%
        \ruler*[#1]{downright}{\textheight}%
   }%
}
\fgrulerdefusercm{\fgruleruser{cm}}
\fgrulerdefuserin{\fgruleruser{in}}
\begin{document}
...
\end{document}
```
6 E 7 8 - 9  $-10$  $\models$  11  $\models$  12  $\models$  13  $\mathsf{E}_{14}$  $\models$  15  $\geq 16$  $\models$  17  $\mathsf{F}_{18}$  $\mathsf{E}_{19}$  $\models$  20  $\mathsf{L}_{21}$  $\mathsf{E}_{22}$  $\frac{5}{2}$  23  $\frac{24}{5}$  24

 $\mathsf{E}_1$ 

0

E 2

 $\mathsf{F}_3$ 

 $\models$  4

E 5

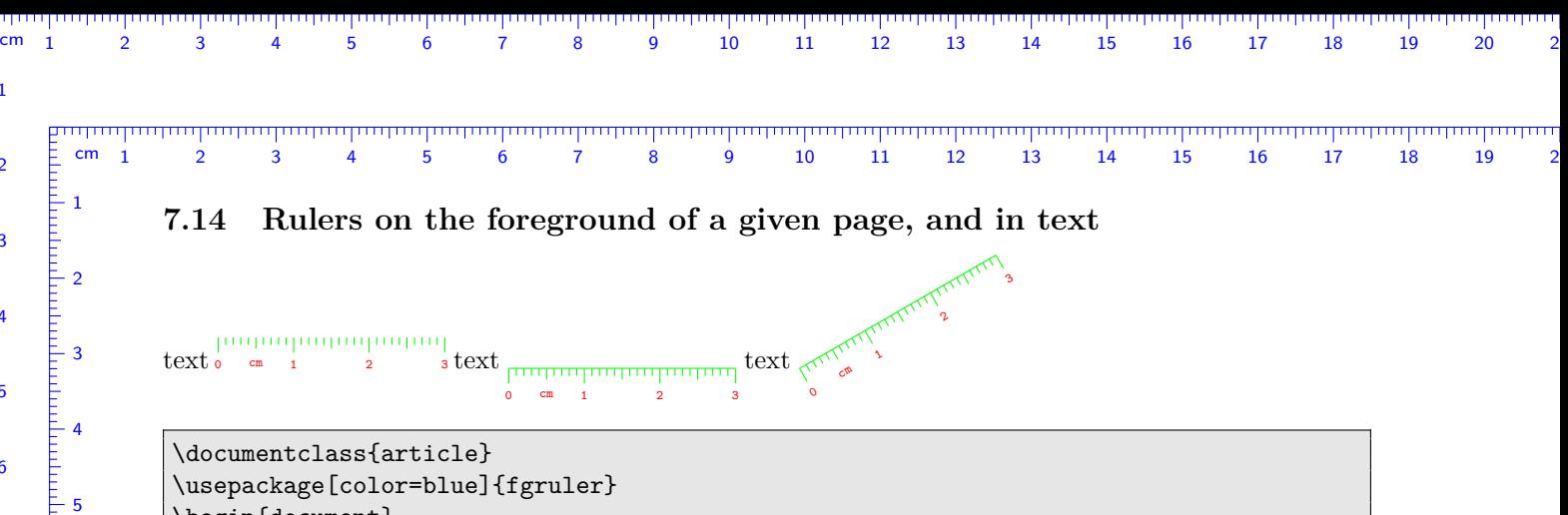

```
\usepackage[color=blue]{fgruler}
\begin{document}
    \fgruler{upperleft}{1cm}{1.5cm}
    \noindent
    text
    \rulerparams{}{\color{red}\tiny\ttfamily}{green}{}{}
    {\fgrulernoborderline\ruler{rightdown}{3cm}}
    text
    \ruler*{rightdown}{3cm}
   text
    \rotatebox[origin=tl]{30}{\ruler*{rightdown}{3cm}}
    % \rotatebox is defined in graphicx package
\end{document}
```
 $\frac{1}{2}$  1

 $-2$ 

3

 $-4$ 

<u>։</u><br>5

 $= 6$ 

 $-7$ 

 $\frac{1}{2}$  8

 $\frac{1}{2}$  6

ج ځ

 $E_8$ 

 $\frac{1}{2}$  9

 $\frac{1}{2}$  10

 $-11$ 

 $-12$ 

 $\frac{1}{2}$  13

 $\vdash$  14

 $\mathsf{\bar{E}}$  15

 $= 16$ 

 $\geq 17$ 

 $\mathsf{E}_{18}$ 

 $\mathsf{F}_{19}$ 

 $\mathsf{E}_{20}$ 

 $\mathsf{E}_{21}$ 

 $-22$ 

 $-23$ 

 $\mathsf{L}_{24}$ 

 $E_{25}$ 

 $-26$ 

 $-27$ 

 $\geq$  28

ہ =

 $=$  10

E 11

 $\frac{1}{2}$  12

 $-13$ 

 $-14$ 

 $\mathsf{\bar{1}}_{15}$ 

 $\tilde{=} 16$ 

 $\frac{2}{3}$  17

 $-18$ 

 $-19$ 

 $\bar{\bar{=}}$  20

 $\frac{1}{2}$  21

 $-22$ 

 $-23$ 

 $-24$ 

.<br>25

 $-26$ 

 $-27$ 

 $\frac{1}{2}$  28

 $-29$ 

### **7.15 Ruler types in text**

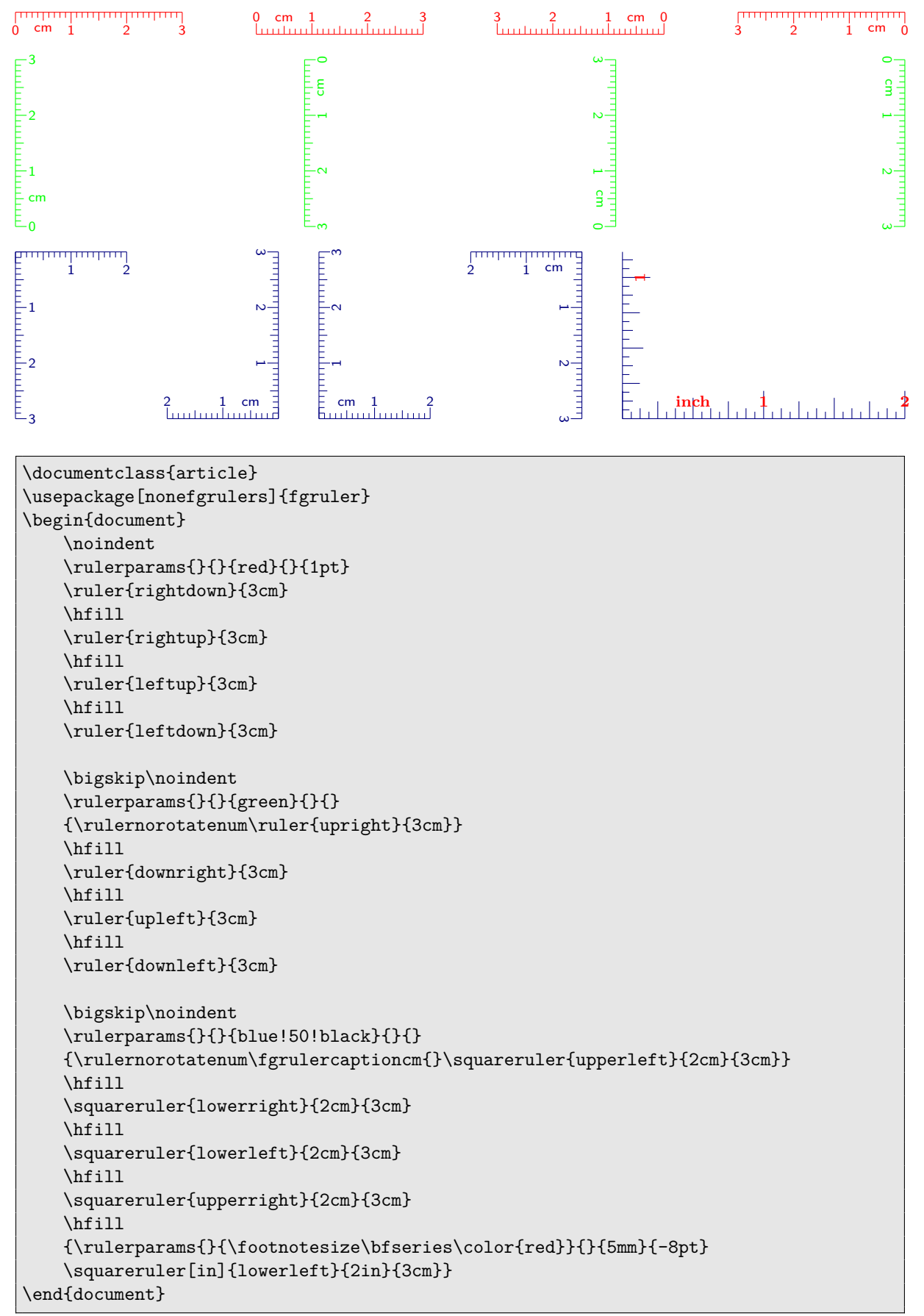

### **7.16 Mark length and rotating**

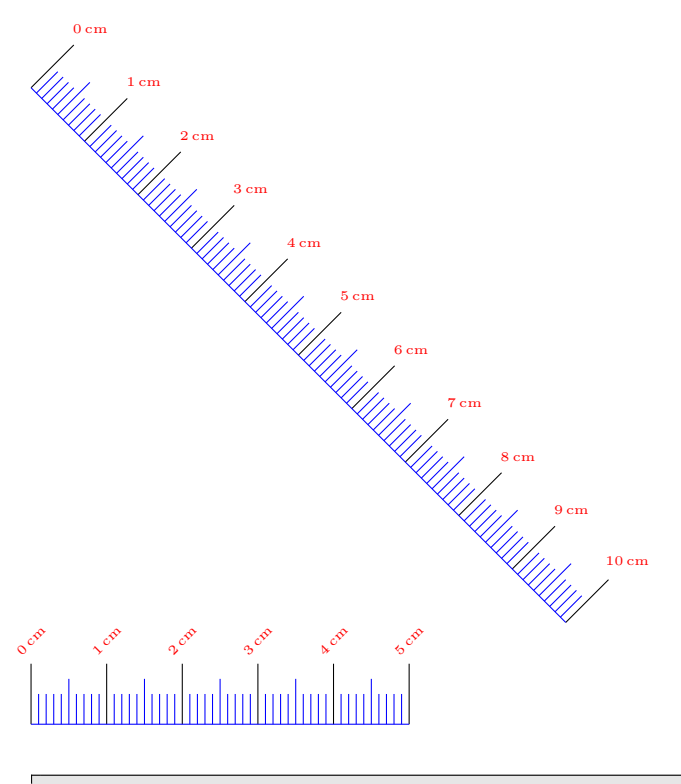

\documentclass{article} \usepackage[nonefgrulers]{fgruler} \begin{document} \noindent {\fgrulerdefnum{\rotatebox{45}{\arabic{fgrulernum}\,cm}} \fgrulercaptioncm{} \rulerparams{}{\tiny\color{red}}{blue}{8mm}{} \fgrulercolorcm{}{}{black} \rotatebox{-45}{\ruler{rightup}{10cm}}\\ \ruler{rightup}{5cm}} \end{document}

### **7.17 Coordinate system**

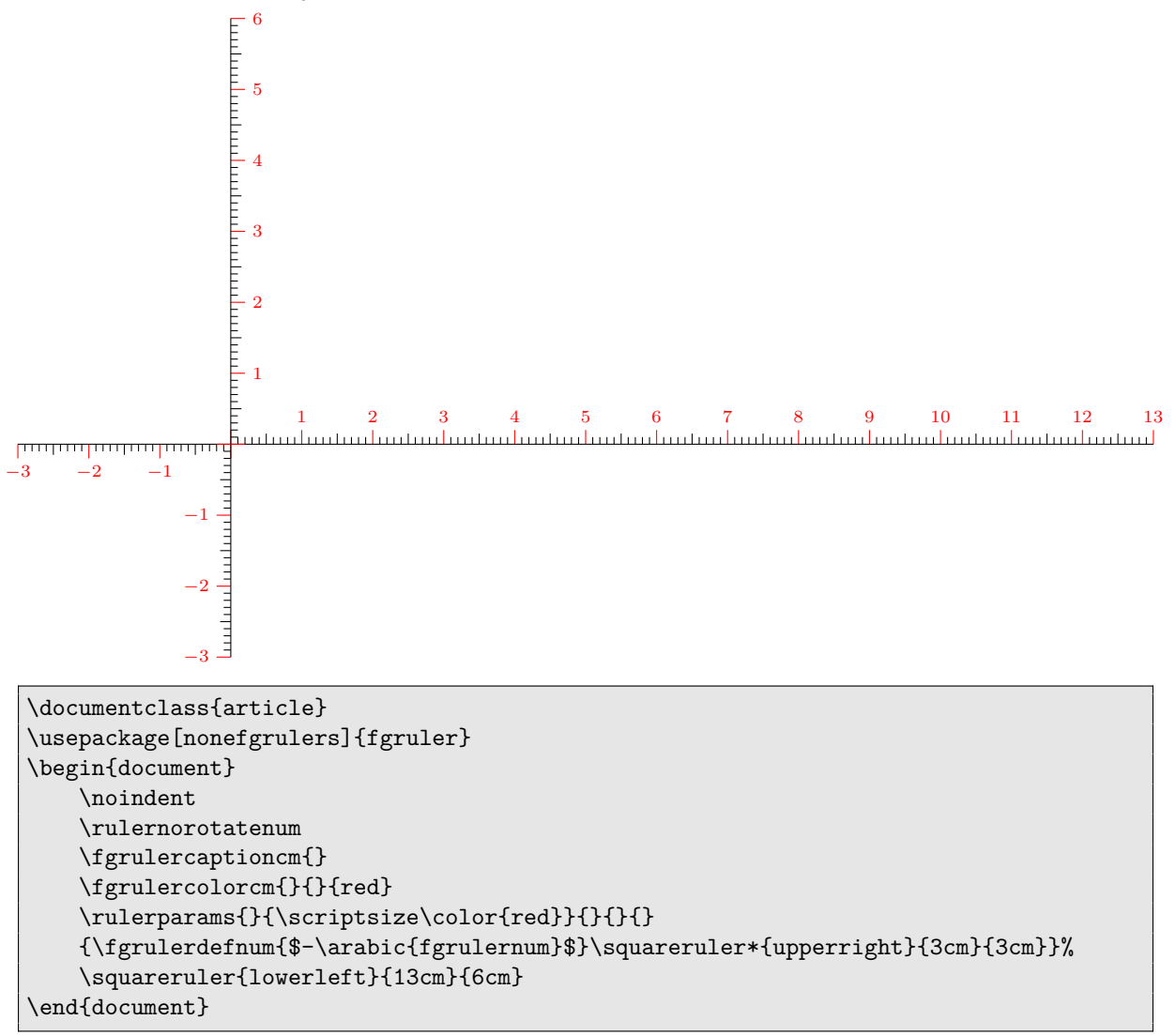

### **7.18 Tape measure**

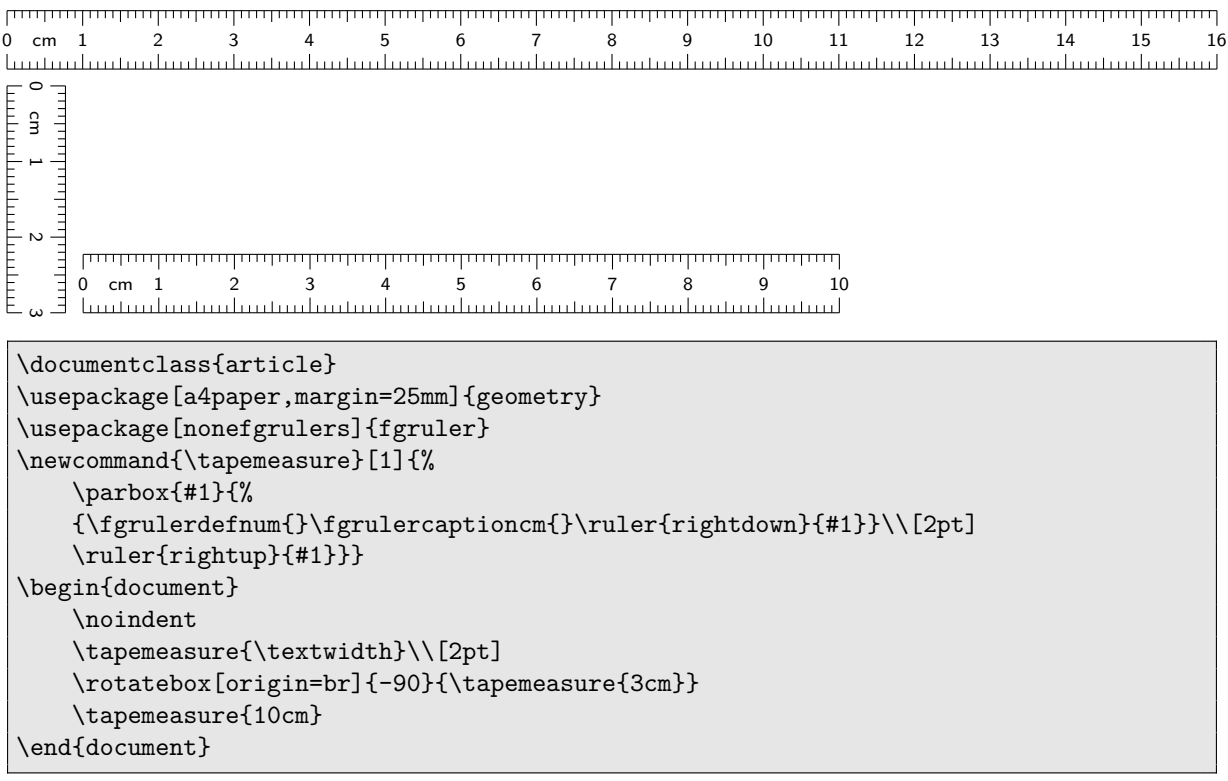

## 1 2 3 4 5 0 0 cm 1 2 3 \documentclass{article} \usepackage[type=none]{fgruler} \newcommand{\usersquareruler}[2]{% {\rulernorotatenum\fgrulercaptioncm{}\ruler\*{downleft}{#2}}% \ruler{rightup}{#1}% } \begin{document} \usersquareruler{3cm}{5cm} \end{document}

### **7.19 A new square ruler type**